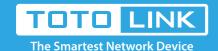

# How to retrieve the wireless password?

N100RE, N150RH, N150RT, N151RT, N200RE, N210RE, N300RT, N300RH, N300RH, N300RU, N301RT, N302R Plus, N600R, A702R, A850, A800R, A810R, A3002RU, A3100R, T10, A950RG, A3000RU

## **Application introduction:**

Password can ensure your security of your wireless network. Follow these steps if you forgot about it.

### STEP-1:

Connect your computer to the router by cable or wireless, then login the router by entering http://192.168.0.1 into the address bar of your browser.

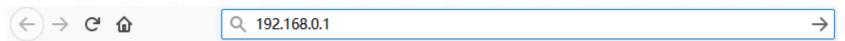

Note: The default access address varies depending on the actual situation. Please find it on the bottom label of the product.

#### STEP-2:

User Name and Password are required, by default both are **admin** in lowercase letter. Click **LOGIN**.

# **USER LOGIN**

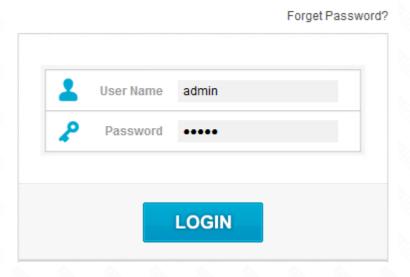

# STEP-3:

Click **Wireless->Basic Settings** on the navigation bar on the left. In this interface, you can see the password you ever setup and change it if necessary.

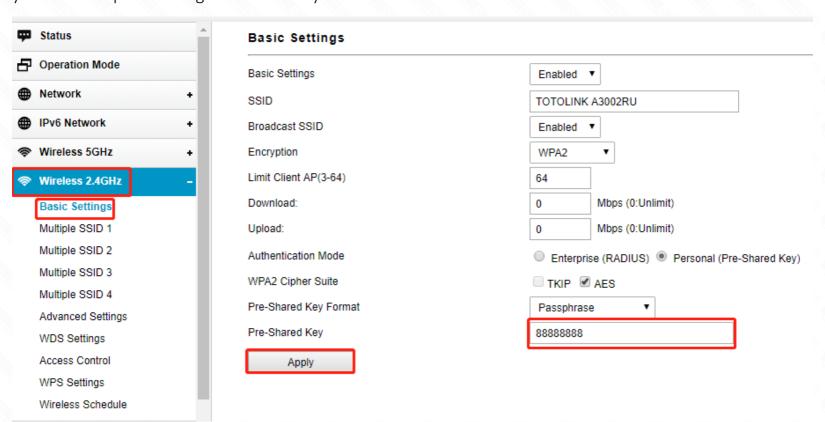